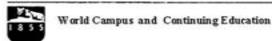

Student Enrollment Services The Pennsylvania State University 301 Outreach Building University Park, PA 16802

814-865-5403 Toll Free: 1-800-252-3592 Fax: 814-865-3290 www.worldcampus.psu.edu

5/3/2011

Dear Student:

On behalf of the World Campus, welcome to GEOG 482: NATURE OF GEO INFO.

An orientation week begins on 04/06/2011. During orientation, you will have the opportunity to familiarize yourself with the course Web site.

This course begins on 4/8/2011, and ends on 6/22/2011. In order to complete this course, a broadband Internet connection is required.

To make sure you get off to a good start, this letter outlines the initial steps you need to take. Please note that you should complete the first three steps before the official course start date.

## 1. Be sure you have an active Penn State Access Account user ID and password.

If you registered for this course through the World Campus and this is your first course, you will receive your Penn State Access Account user ID via e-mail. If you have not provided an email address, your User ID will be sent via surface mail. Your initial password will be sent to you separately via surface mail. If you are a returning Penn State Student, your previous access account will be re-activated; you will not receive a new user ID.

## 2. Purchase the required course materials.

Please visit our online course catalog for the most up-to-date listing of materials and software and where these materials can be obtained. To view required materials and other details on-line, go to http://www.worldcampus.psu.edu/CourseCatalog.shtml, enter 605500 in the "schedule number" field, and click the search button. Click on the schedule number link in the results list and the details of the course will be displayed.

It is very important that you purchase the correct materials for GEOG 482 (26 WC). You must have exactly the correct text(s) required (edition and year). If ordering from MBS Direct, materials should be available approximately three weeks prior to the course start date.

As a registered Penn State student, you are eligible to receive an educational discount on software through our affiliate vendor, JourneyEd.com. For more information, please visit <a href="http://www.worldcampus.psu.edu/StudentServices\_CourseMat.shtml">http://www.worldcampus.psu.edu/StudentServices\_CourseMat.shtml</a>

## 3. Prepare your computer

Prior to logging in to your course on the first day of classes, please make sure your computer meets the World Campus technical requirements listed at https://courses.worldcampus.psu.edu/public/diagnostics/General.shtml.

Please note that some courses and programs may have more specific requirements. You can find the technical requirements for individual courses in the World Campus course catalog at http://www.worldcampus.psu.edu/CourseCatalog.shtml.

## 4. Log in to the course.

To access your course:

a. Type the following URL (Web site address) into your browser:

https://cms.psu.edu

b. Your Penn State Access Account user ID ("Username") and password will be required to log in

Normally, you will not be able to see your course listed in ANGEL until the first day of class, typically by 10 AM, Eastern Standard Time. Please note that your course work due date times will be based on Eastern Standard Time, unless otherwise noted by instructor.

The Penn State Outreach HelpDesk is available to help you with any technical questions or concerns you may have. The Hours of operation are Monday through Friday 8:00 a.m. to midnight, Saturday and Sunday 10:00 a.m. to 7:00 p.m. You may contact them via phone, chat, or email.

Web: http://tech.worldcampus.psu.edu

E-mail: wdtechsupport@psu.edu

Phone: (800) 252-3592 or (814) 865-0047

Once again, welcome to your course. At any time during the course, please feel free to contact us and share any comments or suggestions about how to make the process and your experiences more meaningful. You can reach us at 1-800-252-3592 (toll free within the U.S.) or 1-814-865-5403. We hope that you enjoy your experience in our virtual community!

Sincerely,

Lori Stania

Interim Registrar, World Campus

Loi Stania